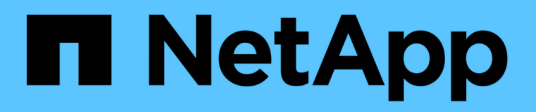

# **Anforderungen**

Kubernetes clusters

NetApp April 16, 2024

This PDF was generated from https://docs.netapp.com/de-de/bluexpkubernetes/requirements/kubernetes-reqs-aws.html on April 16, 2024. Always check docs.netapp.com for the latest.

# **Inhalt**

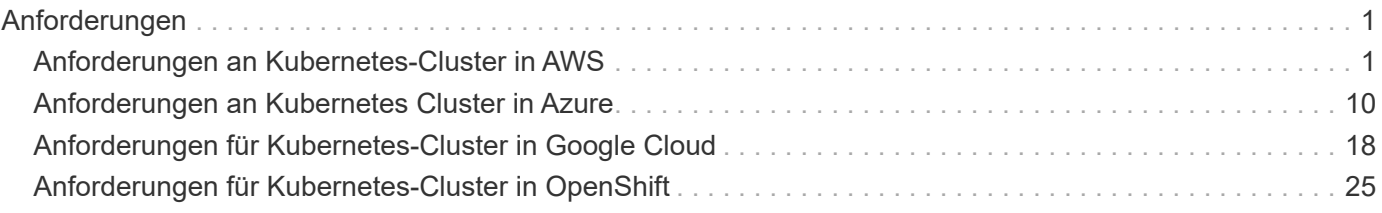

# <span id="page-2-0"></span>**Anforderungen**

# <span id="page-2-1"></span>**Anforderungen an Kubernetes-Cluster in AWS**

Sie können verwaltete Amazon Elastic Kubernetes Service (EKS) Cluster oder automatisierte Kubernetes-Cluster auf AWS zu BlueXP hinzufügen. Bevor Sie die Cluster zu BlueXP hinzufügen können, müssen Sie sicherstellen, dass die folgenden Anforderungen erfüllt sind.

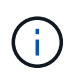

In diesem Thema wird *Kubernetes Cluster* verwendet, wobei die Konfiguration für EKS und selbst gemanagte Kubernetes Cluster identisch ist. Der Cluster-Typ wird bei unterschiedlich der Konfiguration angegeben.

# **Anforderungen**

#### **Astra Trident**

Eine der vier aktuellsten Versionen von Astra Trident ist erforderlich. Sie können Astra Trident direkt von BlueXP installieren oder aktualisieren. Sollten Sie ["Prüfen Sie die Voraussetzungen"](https://docs.netapp.com/us-en/trident/trident-get-started/requirements.html) Vor der Installation von Astra Trident:

#### **Cloud Volumes ONTAP**

Cloud Volumes ONTAP für AWS muss als Back-End Storage für den Cluster eingerichtet werden. ["In der](https://docs.netapp.com/us-en/trident/trident-use/backends.html) [Astra Trident Dokumentation finden Sie die Konfigurationsschritte"](https://docs.netapp.com/us-en/trident/trident-use/backends.html).

#### **BlueXP Connector**

Ein Connector muss in AWS mit den erforderlichen Berechtigungen ausgeführt werden. [Weitere](#page-2-2) [Informationen finden Sie unten](#page-2-2).

#### **Netzwerk-Konnektivität**

Zwischen dem Kubernetes-Cluster und dem Connector sowie zwischen dem Kubernetes-Cluster und Cloud Volumes ONTAP ist eine Netzwerkverbindung erforderlich. [Weitere Informationen finden Sie unten](#page-4-0).

#### **RBAC-Autorisierung**

Die BlueXP Connector-Rolle muss für jeden Kubernetes-Cluster autorisiert sein. [Weitere Informationen](#page-5-0) [finden Sie unten](#page-5-0).

## <span id="page-2-2"></span>**Bereiten Sie einen Konnektor vor**

Für die Erkennung und das Management von Kubernetes-Clustern ist in AWS ein BlueXP Connector erforderlich. Sie müssen einen neuen Konnektor erstellen oder einen vorhandenen Konnektor verwenden, der über die erforderlichen Berechtigungen verfügt.

#### **Erstellen Sie einen neuen Konnektor**

Folgen Sie den Schritten in einem der nachfolgenden Links.

- ["Erstellen Sie einen Connector von BlueXP"](https://docs.netapp.com/us-en/bluexp-setup-admin/task-creating-connectors-aws.html) (Empfohlen)
- ["Erstellen Sie einen Connector aus dem AWS Marketplace"](https://docs.netapp.com/us-en/bluexp-setup-admin/task-launching-aws-mktp.html)
- ["Installieren Sie den Connector auf einem vorhandenen Linux-Host in AWS"](https://docs.netapp.com/us-en/bluexp-setup-admin/task-installing-linux.html)

#### **Fügen Sie die erforderlichen Berechtigungen einem vorhandenen Konnektor hinzu**

Ab Version 3.9.13 enthalten alle neu erstellten Connectors drei neue AWS Berechtigungen, die das Erkennen und Managen von Kubernetes-Clustern ermöglichen. Wenn Sie vor dieser Version einen Connector erstellt haben, müssen Sie die vorhandene Richtlinie für die IAM-Rolle des Connectors ändern, um die Berechtigungen bereitzustellen.

#### **Schritte**

- 1. Gehen Sie zur AWS Konsole und öffnen Sie den EC2 Service.
- 2. Wählen Sie die Connector-Instanz aus, klicken Sie auf **Sicherheit** und klicken Sie auf den Namen der IAM-Rolle, um die Rolle im IAM-Service anzuzeigen.

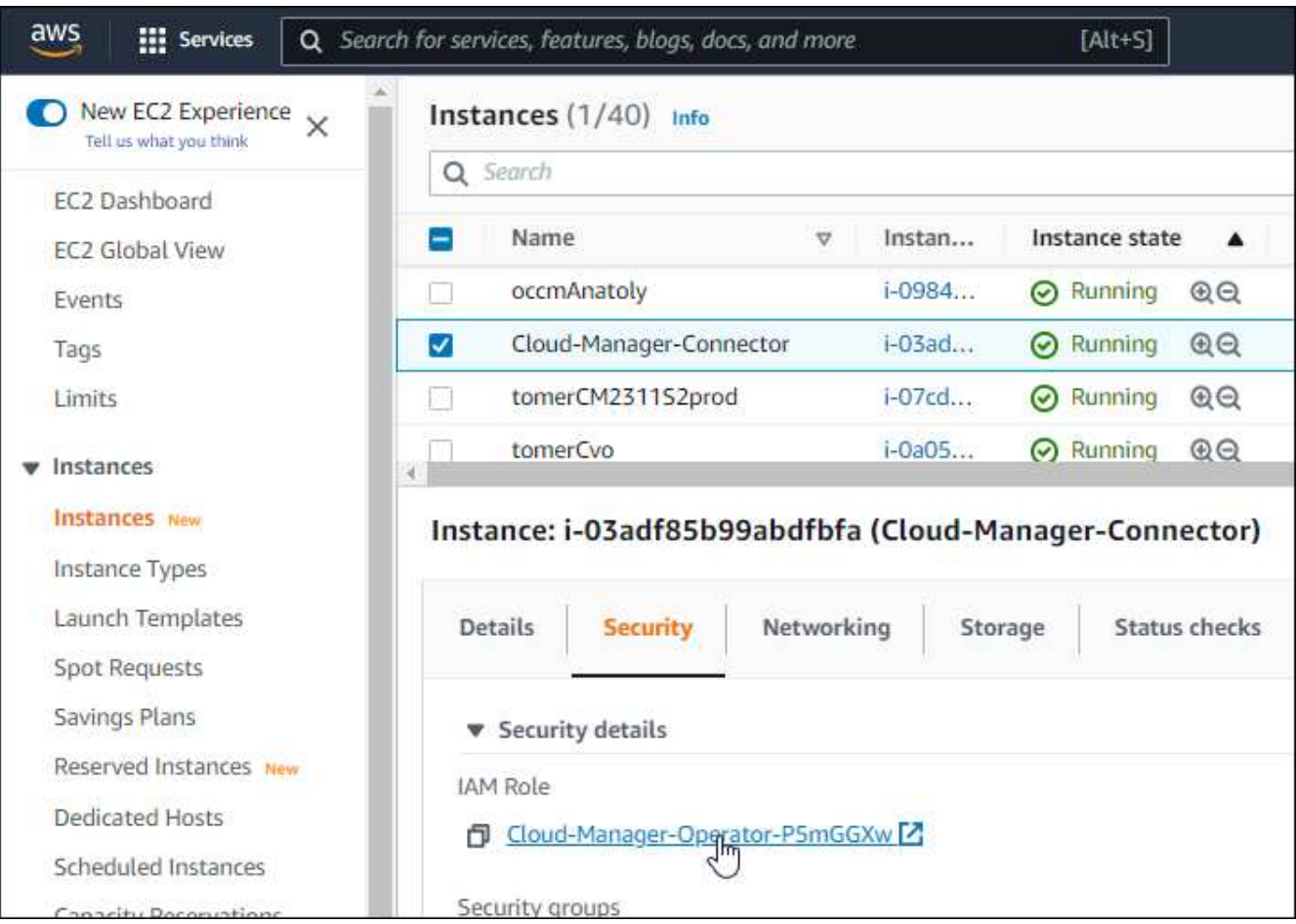

3. Erweitern Sie auf der Registerkarte **Berechtigungen** die Richtlinie und klicken Sie auf **Richtlinie bearbeiten**.

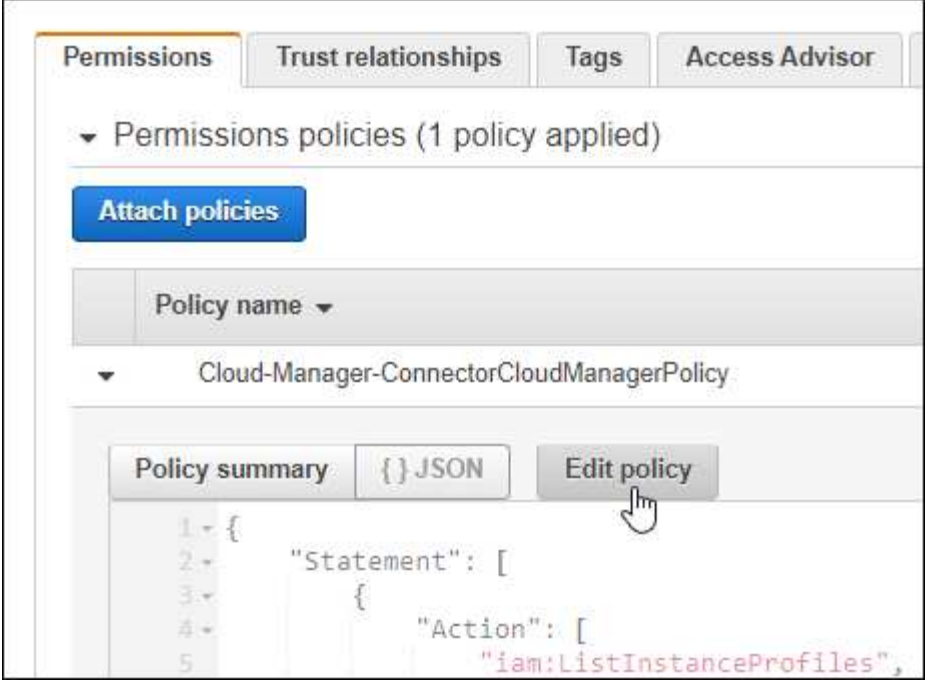

- 4. Klicken Sie auf **JSON** und fügen Sie unter dem ersten Satz von Aktionen die folgenden Berechtigungen hinzu:
	- ec2:DescribeRegionen
	- eks:ListClusters
	- eks:DescribeCluster
	- iam:GetInstanceProfile

["Zeigen Sie das vollständige JSON-Format für die Richtlinie an"](https://docs.netapp.com/us-en/bluexp-setup-admin/reference-permissions-aws.html)

5. Klicken Sie auf **Richtlinie überprüfen** und dann auf **Änderungen speichern**.

# <span id="page-4-0"></span>**Netzwerkanforderungen prüfen**

Sie müssen für die Netzwerkverbindung zwischen dem Kubernetes-Cluster und dem Connector sowie zwischen dem Kubernetes-Cluster und dem Cloud Volumes ONTAP-System sorgen, das dem Cluster Back-End-Storage bereitstellt.

- Jeder Kubernetes-Cluster muss über eine eingehende Verbindung vom Connector verfügen
- Der Connector muss über Port 443 eine ausgehende Verbindung zu jedem Kubernetes-Cluster haben

Die einfachste Möglichkeit für diese Konnektivität ist die Implementierung von Connector und Cloud Volumes ONTAP in derselben VPC wie der Kubernetes-Cluster. Andernfalls müssen Sie eine VPC-Peering-Verbindung zwischen den verschiedenen VPCs einrichten.

In diesem Beispiel wird jede Komponente in derselben VPC angezeigt.

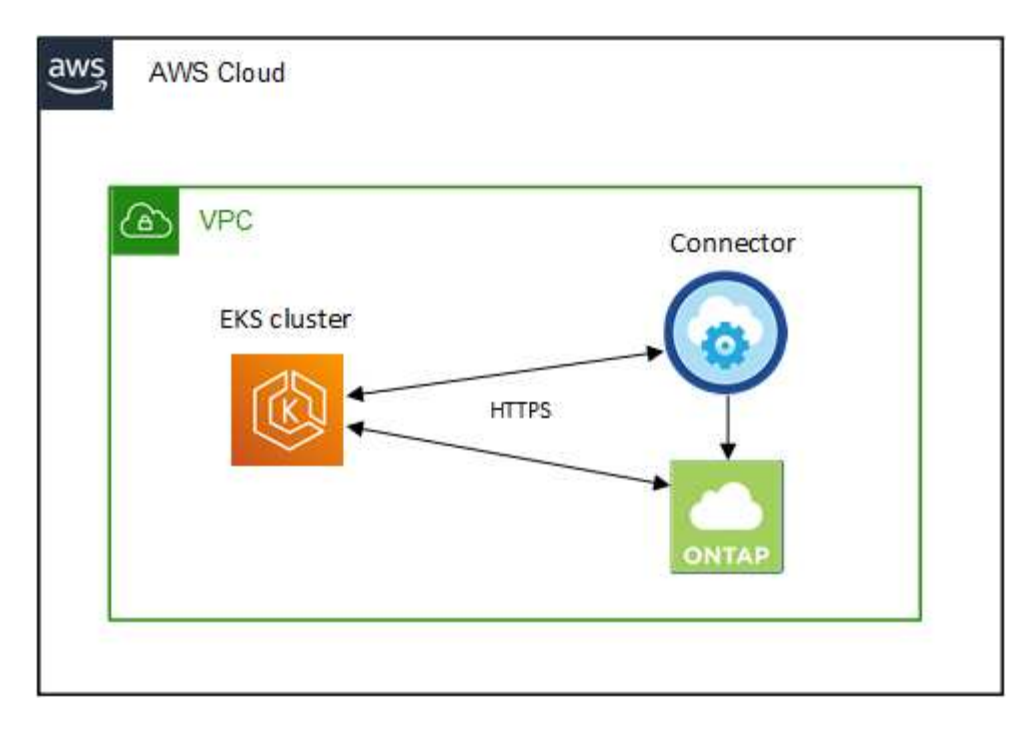

Ein weiteres Beispiel zeigt einen EKS-Cluster, der in einem anderen VPC ausgeführt wird. In diesem Beispiel stellt VPC Peering eine Verbindung zwischen der VPC für das EKS-Cluster und der VPC für den Connector und Cloud Volumes ONTAP her.

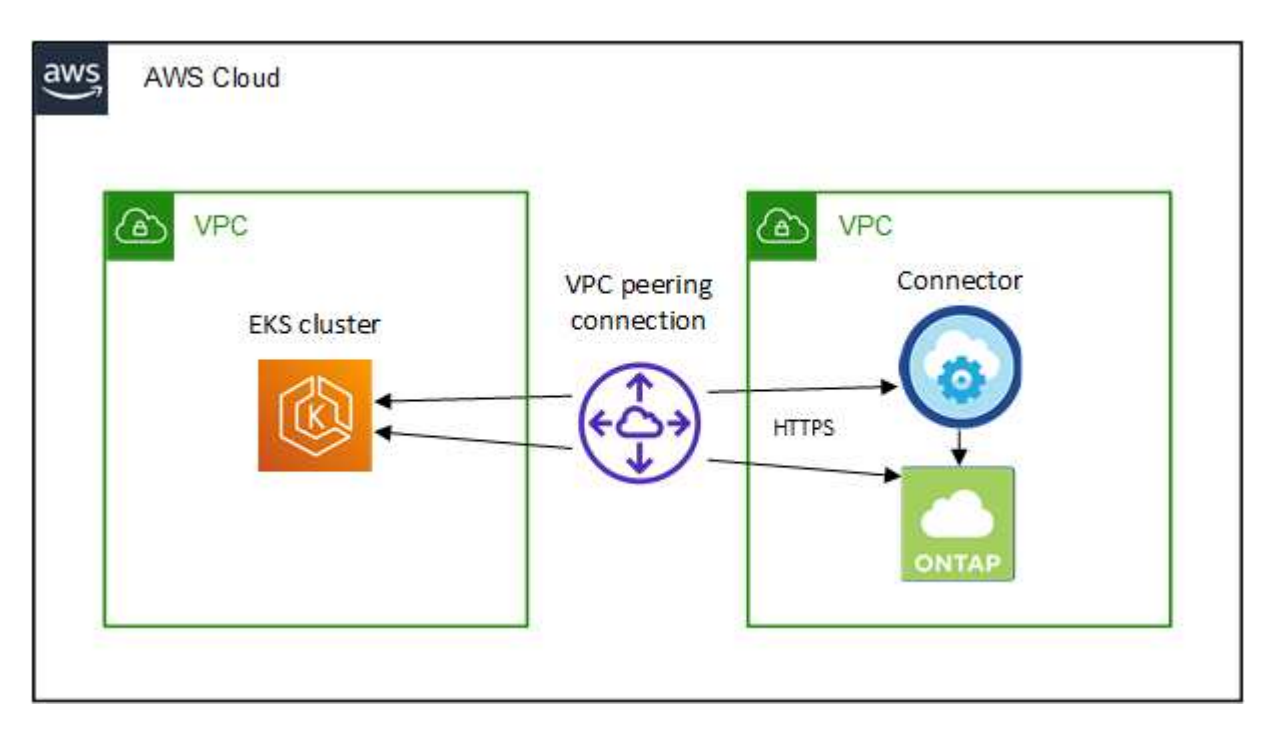

## <span id="page-5-0"></span>**Einrichtung der RBAC-Autorisierung**

Sie müssen die Connector-Rolle auf jedem Kubernetes-Cluster autorisieren, damit der Connector einen Cluster ermitteln und verwalten kann.

Es ist eine andere Autorisierung erforderlich, um andere Funktionen zu aktivieren.

#### **Backup und Restore**

Für Backup und Restore ist nur eine Grundautorisierung erforderlich.

#### **Fügen Sie Speicherklassen hinzu**

Erweiterte Autorisierung ist erforderlich, um Speicherklassen mithilfe von BlueXP hinzuzufügen und den Cluster auf Änderungen am Backend zu überwachen.

#### **Installieren Sie Astra Trident**

Zur Installation von Astra Trident müssen Sie für BlueXP die vollständige Autorisierung bereitstellen.

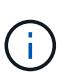

Bei der Installation von Astra Trident installiert BlueXP das Astra Trident Back-End und das Kubernetes Secret, das die Zugangsdaten enthält, die Astra Trident zur Kommunikation mit dem Storage-Cluster benötigt.

#### **Schritte**

- 1. Erstellen Sie eine Cluster-Rolle und Rollenbindung.
	- a. Sie können die Autorisierung an Ihre Anforderungen anpassen.

#### **Backup/Restore**

Fügen Sie eine grundlegende Autorisierung hinzu, um Backup und Restore für Kubernetes-Cluster zu ermöglichen.

```
apiVersion: rbac.authorization.k8s.io/v1
kind: ClusterRole
metadata:
      name: cloudmanager-access-clusterrole
rules:
       - apiGroups:
           \sim \sim \sim  resources:
            - namespaces
         verbs:
             - list
              - watch
       - apiGroups:
           - ''''
         resources:
             - persistentvolumes
         verbs:
              - list
              - watch
       - apiGroups:
            \omega - ^{\rm 1.4}  resources:
              - pods
              - pods/exec
         verbs:
              - get
              - list
              - watch
       - apiGroups:
            \pm - \pm \pm  resources:
              - persistentvolumeclaims
         verbs:
             - list
              - create
              - watch
       - apiGroups:
              - storage.k8s.io
         resources:
             - storageclasses
         verbs:
```

```
  - list
      - apiGroups:
             - trident.netapp.io
        resources:
            - tridentbackends
        verbs:
             - list
             - watch
      - apiGroups:
             - trident.netapp.io
        resources:
            - tridentorchestrators
        verbs:
             - get
             - watch
---
apiVersion: rbac.authorization.k8s.io/v1
kind: ClusterRoleBinding
metadata:
      name: k8s-access-binding
subjects:
      - kind: Group
        name: cloudmanager-access-group
        apiGroup: rbac.authorization.k8s.io
roleRef:
      kind: ClusterRole
      name: cloudmanager-access-clusterrole
      apiGroup: rbac.authorization.k8s.io
```
#### **Speicherklassen**

Fügen Sie erweiterte Berechtigungen hinzu, um Speicherklassen mithilfe von BlueXP hinzuzufügen.

```
apiVersion: rbac.authorization.k8s.io/v1
kind: ClusterRole
metadata:
      name: cloudmanager-access-clusterrole
rules:
      - apiGroups:
           - '''
        resources:
            - secrets
            - namespaces
            - persistentvolumeclaims
             - persistentvolumes
```

```
  - pods
             - pods/exec
        verbs:
             - get
             - list
             - watch
             - create
             - delete
             - watch
      - apiGroups:
             - storage.k8s.io
         resources:
             - storageclasses
        verbs:
             - get
             - create
             - list
             - watch
             - delete
             - patch
      - apiGroups:
             - trident.netapp.io
         resources:
             - tridentbackends
             - tridentorchestrators
             - tridentbackendconfigs
         verbs:
             - get
             - list
             - watch
             - create
             - delete
             - watch
---
apiVersion: rbac.authorization.k8s.io/v1
kind: ClusterRoleBinding
metadata:
      name: k8s-access-binding
subjects:
      - kind: Group
        name: cloudmanager-access-group
        apiGroup: rbac.authorization.k8s.io
roleRef:
      kind: ClusterRole
      name: cloudmanager-access-clusterrole
      apiGroup: rbac.authorization.k8s.io
```
## **Installation von Trident**

Über die Befehlszeile erhalten Sie die vollständige Autorisierung, und BlueXP kann Astra Trident installieren.

```
eksctl create iamidentitymapping --cluster < > --region < > --arn
< > --group "system:masters" --username
system:node:{{EC2PrivateDNSName}}
```
b. Wenden Sie die Konfiguration auf ein Cluster an.

```
kubectl apply -f <file-name>
```
2. Erstellen Sie eine Identitätszuordnung zur Berechtigungsgruppe.

#### **Verwenden Sie eksctl**

Verwenden Sie eksctl, um eine IAM-Identitätszuordnung zwischen einem Cluster und der IAM-Rolle für den BlueXP Connector zu erstellen.

["Die vollständige Anleitung finden Sie in der eksctl-Dokumentation"](https://eksctl.io/usage/iam-identity-mappings/).

Im Folgenden finden Sie ein Beispiel.

```
eksctl create iamidentitymapping --cluster <eksCluster> --region
<us-east-2> --arn <ARN of the Connector IAM role> --group
cloudmanager-access-group --username
system:node:{{EC2PrivateDNSName}}
```
#### **Bearbeiten von aws-auth**

Bearbeiten Sie die aws-auth ConfigMap direkt, um dem BlueXP Connector den RBAC-Zugriff auf die IAM-Rolle hinzuzufügen.

["Vollständige Anweisungen finden Sie in der AWS EKS-Dokumentation"](https://docs.aws.amazon.com/eks/latest/userguide/add-user-role.html).

Im Folgenden finden Sie ein Beispiel.

```
apiVersion: v1
data:
   mapRoles: |
      - groups:
        - cloudmanager-access-group
        rolearn: <ARN of the Connector IAM role>
     username: system:node: { {EC2PrivateDNSName} }
kind: ConfigMap
metadata:
    creationTimestamp: "2021-09-30T21:09:18Z"
    name: aws-auth
    namespace: kube-system
    resourceVersion: "1021"
    selfLink: /api/v1/namespaces/kube-system/configmaps/aws-auth
    uid: dcc31de5-3838-11e8-af26-02e00430057c
```
# <span id="page-11-0"></span>**Anforderungen an Kubernetes Cluster in Azure**

Verwaltete Azure Kubernetes-Cluster (AKS) und automatisierte Kubernetes-Cluster in Azure können mithilfe von BlueXP hinzugefügt und gemanagt werden. Bevor Sie die Cluster zu BlueXP hinzufügen können, stellen Sie sicher, dass die folgenden Anforderungen erfüllt sind.

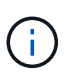

In diesem Thema wird *Kubernetes Cluster* verwendet, wobei die Konfiguration für AKS und selbst gemanagte Kubernetes Cluster identisch ist. Der Cluster-Typ wird bei unterschiedlich der Konfiguration angegeben.

# **Anforderungen**

#### **Astra Trident**

Eine der vier aktuellsten Versionen von Astra Trident ist erforderlich. Sie können Astra Trident direkt von BlueXP installieren oder aktualisieren. Sollten Sie ["Prüfen Sie die Voraussetzungen"](https://docs.netapp.com/us-en/trident/trident-get-started/requirements.html) Vor der Installation von Astra Trident:

#### **Cloud Volumes ONTAP**

Cloud Volumes ONTAP muss als Back-End Storage für den Cluster eingerichtet werden. ["In der Astra](https://docs.netapp.com/us-en/trident/trident-use/backends.html) [Trident Dokumentation finden Sie die Konfigurationsschritte"](https://docs.netapp.com/us-en/trident/trident-use/backends.html).

#### **BlueXP Connector**

In Azure muss ein Connector mit den erforderlichen Berechtigungen ausgeführt werden. [Weitere](#page-2-2) [Informationen finden Sie unten](#page-2-2).

#### **Netzwerk-Konnektivität**

Zwischen dem Kubernetes-Cluster und dem Connector sowie zwischen dem Kubernetes-Cluster und Cloud Volumes ONTAP ist eine Netzwerkverbindung erforderlich. [Weitere Informationen finden Sie unten](#page-4-0).

#### **RBAC-Autorisierung**

BlueXP unterstützt RBAC-fähige Cluster mit und ohne Active Directory. Die BlueXP Connector-Rolle muss für jeden Azure-Cluster autorisiert sein. [Weitere Informationen finden Sie unten](#page-5-0).

### **Bereiten Sie einen Konnektor vor**

Für das Erkennen und Managen von Kubernetes-Clustern ist ein BlueXP Connector in Azure erforderlich. Sie müssen einen neuen Konnektor erstellen oder einen vorhandenen Konnektor verwenden, der über die erforderlichen Berechtigungen verfügt.

#### **Erstellen Sie einen neuen Konnektor**

Folgen Sie den Schritten in einem der nachfolgenden Links.

- ["Erstellen Sie einen Connector von BlueXP"](https://docs.netapp.com/us-en/bluexp-setup-admin/task-creating-connectors-azure.html#overview) (Empfohlen)
- ["Erstellen Sie einen Connector aus dem Azure Marketplace"](https://docs.netapp.com/us-en/bluexp-setup-admin/task-launching-azure-mktp.html)
- ["Installieren Sie den Connector auf einem vorhandenen Linux-Host"](https://docs.netapp.com/us-en/bluexp-setup-admin/task-installing-linux.html)

#### **Fügen Sie die erforderlichen Berechtigungen einem bestehenden Connector hinzu (um ein verwaltetes AKS-Cluster zu ermitteln)**

Wenn Sie einen verwalteten AKS-Cluster ermitteln möchten, müssen Sie möglicherweise die benutzerdefinierte Rolle ändern, damit der Connector die Berechtigungen bereitstellen kann.

#### **Schritte**

- 1. Identifizieren Sie die Rolle, die der virtuellen Konnektor-Maschine zugewiesen ist:
	- a. Öffnen Sie im Azure-Portal den Virtual Machines-Service.
- b. Wählen Sie die virtuelle Verbindungsmaschine aus.
- c. Wählen Sie unter Einstellungen **Identität** aus.
- d. Klicken Sie auf **Azure Rollenzuweisungen**.
- e. Notieren Sie sich die benutzerdefinierte Rolle, die der virtuellen Connector-Maschine zugewiesen ist.
- 2. Aktualisieren der benutzerdefinierten Rolle:
	- a. Öffnen Sie im Azure-Portal Ihr Azure-Abonnement.
	- b. Klicken Sie auf **Zugriffskontrolle (IAM) > Rollen**.
	- c. Klicken Sie auf die Ellipsen (…) für die benutzerdefinierte Rolle und dann auf **Bearbeiten**.
	- d. Klicken Sie auf JSON und fügen Sie die folgenden Berechtigungen hinzu:

```
"Microsoft.ContainerService/managedClusters/listClusterUserCredential
/action"
"Microsoft.ContainerService/managedClusters/read"
```
e. Klicken Sie auf **Review + Update** und dann auf **Update**.

# **Netzwerkanforderungen prüfen**

Sie müssen für die Netzwerkverbindung zwischen dem Kubernetes-Cluster und dem Connector sowie zwischen dem Kubernetes-Cluster und dem Cloud Volumes ONTAP-System sorgen, das dem Cluster Back-End-Storage bereitstellt.

- Jeder Kubernetes-Cluster muss über eine eingehende Verbindung vom Connector verfügen
- Der Connector muss über Port 443 eine ausgehende Verbindung zu jedem Kubernetes-Cluster haben

Die einfachste Möglichkeit, diese Konnektivität bereitzustellen, ist die Implementierung von Connector und Cloud Volumes ONTAP im selben vnet wie der Kubernetes-Cluster. Andernfalls müssen Sie eine Peering-Verbindung zwischen den verschiedenen VNets einrichten.

Hier ein Beispiel, das jede Komponente im selben vnet zeigt.

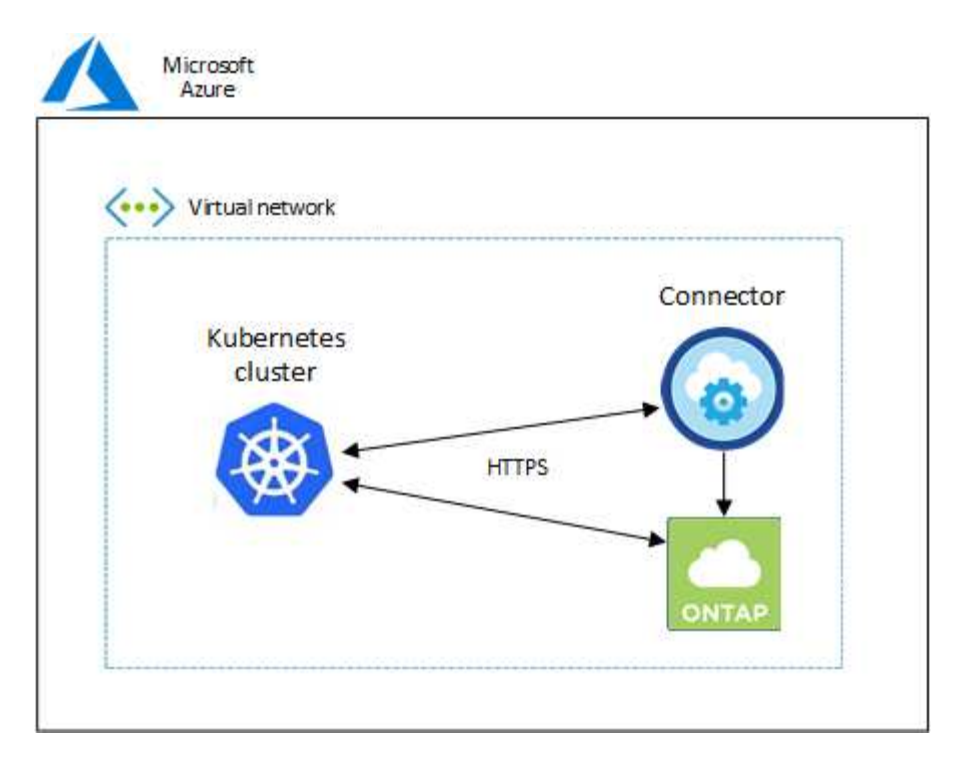

Ein weiteres Beispiel zeigt einen Kubernetes Cluster, der in einem anderen vnet ausgeführt wird. In diesem Beispiel stellt Peering eine Verbindung zwischen dem vnet für den Kubernetes-Cluster und dem vnet für den Connector und Cloud Volumes ONTAP bereit.

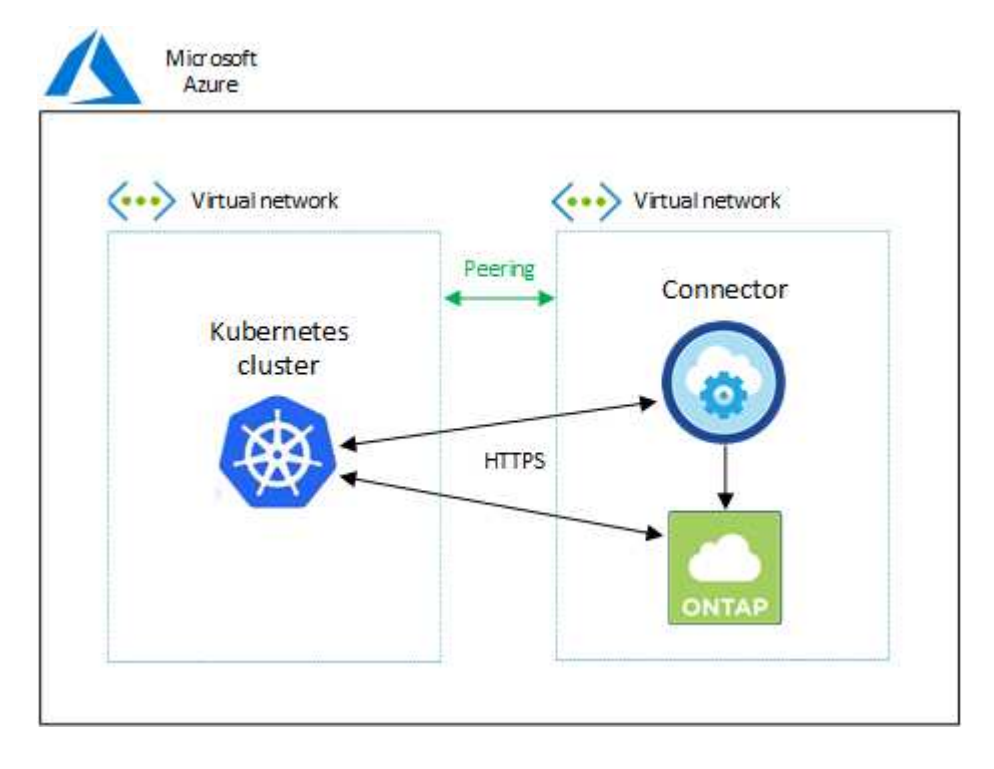

# **Einrichtung der RBAC-Autorisierung**

Die RBAC-Validierung erfolgt nur auf Kubernetes Clustern mit aktiviertem Active Directory (AD). Kubernetes-Cluster ohne AD bestehen die Validierung automatisch.

Sie benötigen für jeden Kubernetes Cluster eine Autorisierung der Connector-Rolle, damit der Connector einen Cluster ermitteln und verwalten kann.

#### **Backup und Restore**

Für Backup und Restore ist nur eine Grundautorisierung erforderlich.

#### **Fügen Sie Speicherklassen hinzu**

Erweiterte Autorisierung ist erforderlich, um Speicherklassen mithilfe von BlueXP hinzuzufügen und den Cluster auf Änderungen am Backend zu überwachen.

#### **Installieren Sie Astra Trident**

Zur Installation von Astra Trident müssen Sie für BlueXP die vollständige Autorisierung bereitstellen.

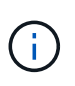

Bei der Installation von Astra Trident installiert BlueXP das Astra Trident Back-End und das Kubernetes Secret, das die Zugangsdaten enthält, die Astra Trident zur Kommunikation mit dem Storage-Cluster benötigt.

#### **Bevor Sie beginnen**

Ihre RBAC subjects: name: Die Konfiguration variiert basierend auf Ihrem Kubernetes-Cluster-Typ leicht.

• Wenn Sie einen **verwalteten AKS-Cluster** bereitstellen, benötigen Sie die Objekt-ID für die vom System zugewiesene verwaltete Identität für den Connector. Diese ID steht im Azure-Managementportal zur Verfügung.

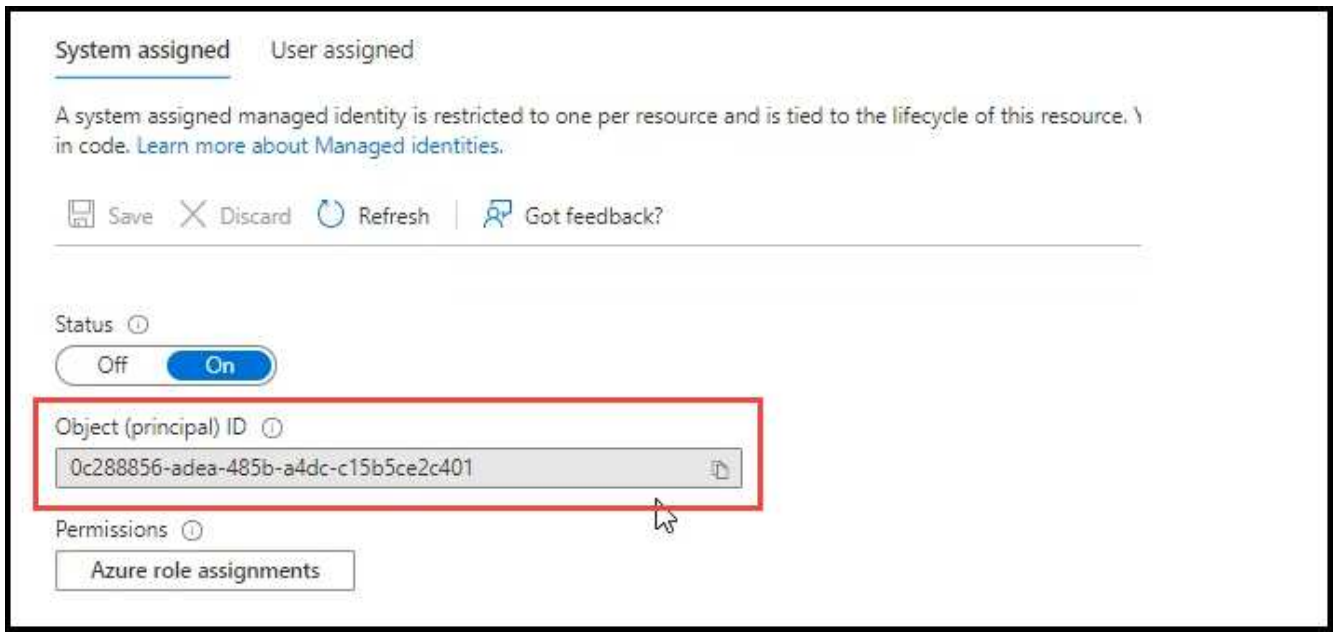

• Wenn Sie ein **selbst verwaltetes Kubernetes Cluster** bereitstellen, benötigen Sie den Benutzernamen eines autorisierten Benutzers.

#### **Schritte**

Erstellen Sie eine Cluster-Rolle und Rollenbindung.

1. Sie können die Autorisierung an Ihre Anforderungen anpassen.

#### **Backup/Restore**

Fügen Sie eine grundlegende Autorisierung hinzu, um Backup und Restore für Kubernetes-Cluster zu ermöglichen.

Ersetzen Sie den subjects: kind: Variable mit Ihrem Benutzernamen und subjects: name: Entweder mit der Objekt-ID für die vom System zugewiesene verwaltete Identität oder mit dem Benutzernamen eines autorisierten Benutzers, wie oben beschrieben.

```
apiVersion: rbac.authorization.k8s.io/v1
kind: ClusterRole
metadata:
       name: cloudmanager-access-clusterrole
rules:
       - apiGroups:
           - - + + +  resources:
              - namespaces
         verbs:
              - list
              - watch
       - apiGroups:
            \perp ''' \perp  resources:
              - persistentvolumes
         verbs:
              - list
              - watch
       - apiGroups:
            \perp ''' \perp''
         resources:
              - pods
              - pods/exec
         verbs:
              - get
              - list
              - watch
       - apiGroups:
            \perp ''' t
         resources:
              - persistentvolumeclaims
         verbs:
              - list
              - create
              - watch
       - apiGroups:
              - storage.k8s.io
```

```
  resources:
             - storageclasses
        verbs:
             - list
      - apiGroups:
             - trident.netapp.io
        resources:
             - tridentbackends
        verbs:
            - list
             - watch
      - apiGroups:
             - trident.netapp.io
        resources:
             - tridentorchestrators
        verbs:
             - get
             - watch
---
apiVersion: rbac.authorization.k8s.io/v1
kind: ClusterRoleBinding
metadata:
      name: k8s-access-binding
subjects:
      - kind: User
        name:
        apiGroup: rbac.authorization.k8s.io
roleRef:
      kind: ClusterRole
      name: cloudmanager-access-clusterrole
      apiGroup: rbac.authorization.k8s.io
```
#### **Speicherklassen**

Fügen Sie erweiterte Berechtigungen hinzu, um Speicherklassen mithilfe von BlueXP hinzuzufügen.

Ersetzen Sie den subjects: kind: Variable mit Ihrem Benutzernamen und subjects: user: Entweder mit der Objekt-ID für die vom System zugewiesene verwaltete Identität oder mit dem Benutzernamen eines autorisierten Benutzers, wie oben beschrieben.

```
apiVersion: rbac.authorization.k8s.io/v1
kind: ClusterRole
metadata:
      name: cloudmanager-access-clusterrole
rules:
      - apiGroups:
           - '' \Gamma ''
```
resources:

- secrets
- namespaces
- persistentvolumeclaims
- persistentvolumes
- pods
- pods/exec

verbs:

- get
- list
- watch
- create
- delete
- watch
- - apiGroups:
	- storage.k8s.io

resources:

- storageclasses

verbs:

- get
- create
- list
- watch
- delete
- patch
- - apiGroups:
	- trident.netapp.io

resources:

- tridentbackends
- tridentorchestrators
- tridentbackendconfigs

verbs:

- get
- list
- watch
- create
- delete
- watch

```
---
apiVersion: rbac.authorization.k8s.io/v1
kind: ClusterRoleBinding
metadata:
      name: k8s-access-binding
subjects:
      - kind: User
       name:
```

```
  apiGroup: rbac.authorization.k8s.io
roleRef:
     kind: ClusterRole
```

```
  name: cloudmanager-access-clusterrole
  apiGroup: rbac.authorization.k8s.io
```
#### **Installation von Trident**

Über die Befehlszeile erhalten Sie die vollständige Autorisierung, und BlueXP kann Astra Trident installieren.

```
eksctl create iamidentitymapping --cluster < > --region < > --arn <
> --group "system:masters" --username
system:node:{{EC2PrivateDNSName}}
```
2. Wenden Sie die Konfiguration auf ein Cluster an.

```
kubectl apply -f <file-name>
```
# <span id="page-19-0"></span>**Anforderungen für Kubernetes-Cluster in Google Cloud**

Verwaltete Google Kubernetes Engine (GKE)-Cluster und automatisierte Kubernetes-Cluster können in Google mithilfe von BlueXP hinzugefügt und gemanagt werden. Bevor Sie die Cluster zu BlueXP hinzufügen können, stellen Sie sicher, dass die folgenden Anforderungen erfüllt sind.

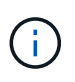

In diesem Thema wird *Kubernetes Cluster* verwendet, wobei die Konfiguration für GKE und selbst gemanagte Kubernetes Cluster die gleiche ist. Der Cluster-Typ wird bei unterschiedlich der Konfiguration angegeben.

## **Anforderungen**

#### **Astra Trident**

Eine der vier aktuellsten Versionen von Astra Trident ist erforderlich. Sie können Astra Trident direkt von BlueXP installieren oder aktualisieren. Sollten Sie ["Prüfen Sie die Voraussetzungen"](https://docs.netapp.com/us-en/trident/trident-get-started/requirements.html) Vor der Installation von Astra Trident

#### **Cloud Volumes ONTAP**

Cloud Volumes ONTAP muss sich unter BlueXP im Rahmen desselben Mandanten-Kontos, Arbeitsumgebung und Konnektors befinden wie der Kubernetes-Cluster. ["In der Astra Trident](https://docs.netapp.com/us-en/trident/trident-use/backends.html) [Dokumentation finden Sie die Konfigurationsschritte".](https://docs.netapp.com/us-en/trident/trident-use/backends.html)

#### **BlueXP Connector**

Ein Connector muss in Google mit den erforderlichen Berechtigungen ausgeführt werden. [Weitere](#page-2-2) [Informationen finden Sie unten](#page-2-2).

#### **Netzwerk-Konnektivität**

Zwischen dem Kubernetes-Cluster und dem Connector sowie zwischen dem Kubernetes-Cluster und Cloud Volumes ONTAP ist eine Netzwerkverbindung erforderlich. [Weitere Informationen finden Sie unten](#page-4-0).

#### **RBAC-Autorisierung**

BlueXP unterstützt RBAC-fähige Cluster mit und ohne Active Directory. Die BlueXP Connector-Rolle muss für jedes GKE-Cluster autorisiert sein. [Weitere Informationen finden Sie unten](#page-5-0).

# **Bereiten Sie einen Konnektor vor**

Für das Erkennen und Managen von Kubernetes-Clustern ist ein BlueXP Connector in Google erforderlich. Sie müssen einen neuen Konnektor erstellen oder einen vorhandenen Konnektor verwenden, der über die erforderlichen Berechtigungen verfügt.

#### **Erstellen Sie einen neuen Konnektor**

Folgen Sie den Schritten in einem der nachfolgenden Links.

- ["Erstellen Sie einen Connector von BlueXP"](https://docs.netapp.com/us-en/bluexp-setup-admin/task-creating-connectors-gcp.html) (Empfohlen)
- ["Installieren Sie den Connector auf einem vorhandenen Linux-Host"](https://docs.netapp.com/us-en/bluexp-setup-admin/task-installing-linux.html)

#### **Fügen Sie die erforderlichen Berechtigungen einem vorhandenen Konnektor hinzu (um ein verwaltetes GKE-Cluster zu ermitteln).**

Wenn Sie ein verwaltetes GKE-Cluster ermitteln möchten, müssen Sie möglicherweise die benutzerdefinierte Rolle ändern, damit der Connector die Berechtigungen bereitstellen kann.

#### **Schritte**

- 1. In ["Cloud Console"](https://console.cloud.google.com), Gehen Sie zur Seite **Rollen**.
- 2. Wählen Sie in der Dropdown-Liste oben auf der Seite das Projekt oder die Organisation aus, das die Rolle enthält, die Sie bearbeiten möchten.
- 3. Klicken Sie auf eine benutzerdefinierte Rolle.
- 4. Klicken Sie auf **Rolle bearbeiten**, um die Berechtigungen der Rolle zu aktualisieren.
- 5. Klicken Sie auf **Berechtigungen hinzufügen**, um der Rolle folgende neue Berechtigungen hinzuzufügen.

```
container.clusters.get
container.clusters.list
```
6. Klicken Sie auf **Aktualisieren**, um die bearbeitete Rolle zu speichern.

## **Netzwerkanforderungen prüfen**

Sie müssen für die Netzwerkverbindung zwischen dem Kubernetes-Cluster und dem Connector sowie zwischen dem Kubernetes-Cluster und dem Cloud Volumes ONTAP-System sorgen, das dem Cluster Back-End-Storage bereitstellt.

- Jeder Kubernetes-Cluster muss über eine eingehende Verbindung vom Connector verfügen
- Der Connector muss über Port 443 eine ausgehende Verbindung zu jedem Kubernetes-Cluster haben

Die einfachste Möglichkeit für diese Konnektivität ist die Implementierung von Connector und Cloud Volumes ONTAP in derselben VPC wie der Kubernetes-Cluster. Andernfalls müssen Sie eine Peering-Verbindung zwischen den verschiedenen VPC einrichten.

In diesem Beispiel wird jede Komponente in derselben VPC angezeigt.

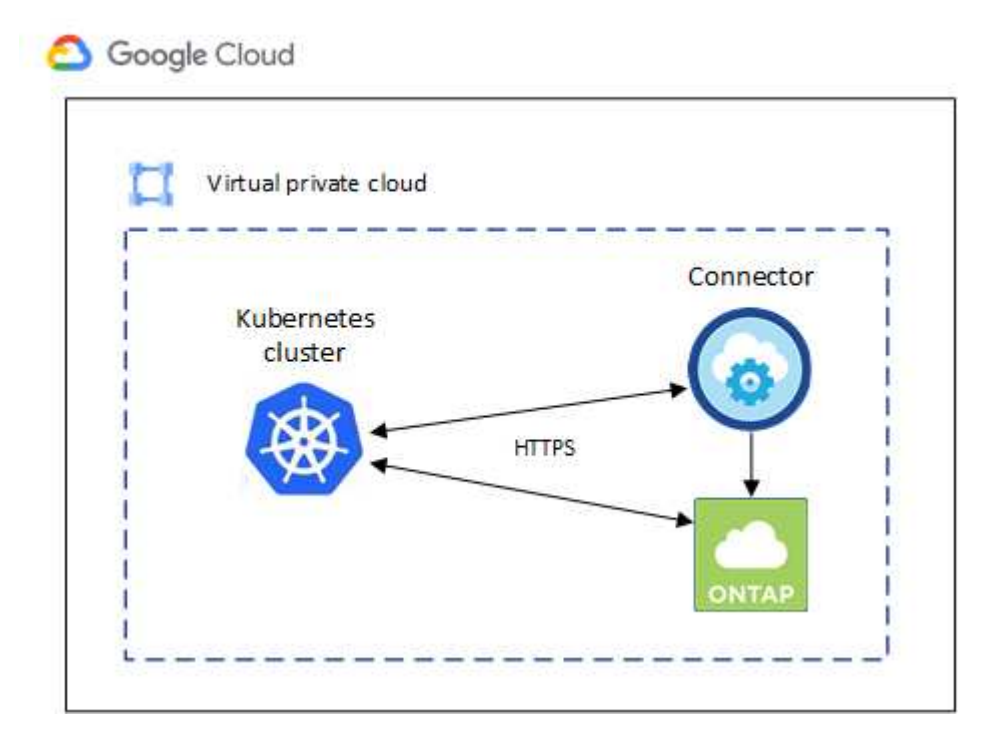

# **Einrichtung der RBAC-Autorisierung**

Die RBAC-Validierung erfolgt nur auf Kubernetes Clustern mit aktiviertem Active Directory (AD). Kubernetes-Cluster ohne AD bestehen die Validierung automatisch.

Sie benötigen für jeden Kubernetes Cluster eine Autorisierung der Connector-Rolle, damit der Connector einen Cluster ermitteln und verwalten kann.

#### **Backup und Restore**

Für Backup und Restore ist nur eine Grundautorisierung erforderlich.

#### **Fügen Sie Speicherklassen hinzu**

Erweiterte Autorisierung ist erforderlich, um Speicherklassen mithilfe von BlueXP hinzuzufügen und den Cluster auf Änderungen am Backend zu überwachen.

#### **Installieren Sie Astra Trident**

Zur Installation von Astra Trident müssen Sie für BlueXP die vollständige Autorisierung bereitstellen.

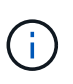

Bei der Installation von Astra Trident installiert BlueXP das Astra Trident Back-End und das Kubernetes Secret, das die Zugangsdaten enthält, die Astra Trident zur Kommunikation mit dem Storage-Cluster benötigt.

#### **Bevor Sie beginnen**

Zu konfigurieren subjects: name: In der YAML-Datei müssen Sie die eindeutige BlueXP-ID kennen.

Sie können die eindeutige ID auf zwei Arten finden:

• Verwenden des Befehls:

```
gcloud iam service-accounts list
gcloud iam service-accounts describe <service-account-email>
```
• In den Service-Konto-Details auf dem ["Cloud Console".](https://console.cloud.google.com)

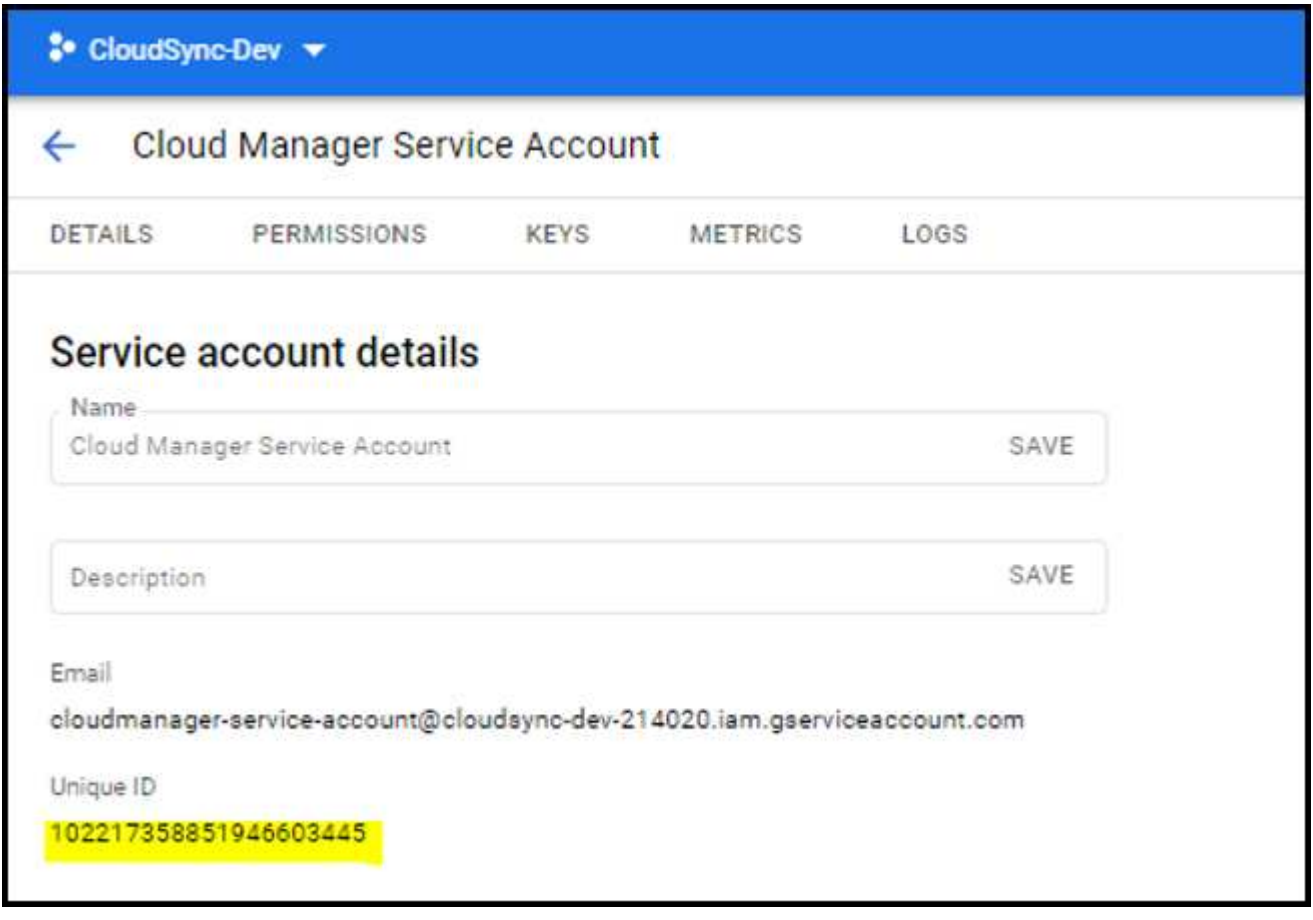

#### **Schritte**

Erstellen Sie eine Cluster-Rolle und Rollenbindung.

1. Sie können die Autorisierung an Ihre Anforderungen anpassen.

#### **Backup/Restore**

Fügen Sie eine grundlegende Autorisierung hinzu, um Backup und Restore für Kubernetes-Cluster zu ermöglichen.

Ersetzen Sie den subjects: kind: Variable mit Ihrem Benutzernamen und subjects: name: Mit der eindeutigen ID für das autorisierte Servicekonto.

```
apiVersion: rbac.authorization.k8s.io/v1
kind: ClusterRole
metadata:
      name: cloudmanager-access-clusterrole
rules:
       - apiGroups:
           \pm - \pm +
         resources:
              - namespaces
         verbs:
              - list
              - watch
       - apiGroups:
           - '''
         resources:
              - persistentvolumes
         verbs:
              - list
              - watch
       - apiGroups:
            \pm - \pm \pm  resources:
             - pods
              - pods/exec
         verbs:
              - get
              - list
              - watch
       - apiGroups:
            \perp ''' \perp  resources:
              - persistentvolumeclaims
         verbs:
             - list
              - create
              - watch
       - apiGroups:
              - storage.k8s.io
```

```
  resources:
             - storageclasses
        verbs:
             - list
      - apiGroups:
             - trident.netapp.io
        resources:
             - tridentbackends
        verbs:
            - list
             - watch
      - apiGroups:
             - trident.netapp.io
        resources:
             - tridentorchestrators
        verbs:
             - get
             - watch
---
apiVersion: rbac.authorization.k8s.io/v1
kind: ClusterRoleBinding
metadata:
      name: k8s-access-binding
subjects:
      - kind: User
        name:
        apiGroup: rbac.authorization.k8s.io
roleRef:
      kind: ClusterRole
      name: cloudmanager-access-clusterrole
      apiGroup: rbac.authorization.k8s.io
```
#### **Speicherklassen**

Fügen Sie erweiterte Berechtigungen hinzu, um Speicherklassen mithilfe von BlueXP hinzuzufügen.

Ersetzen Sie den subjects: kind: Variable mit Ihrem Benutzernamen und subjects: user: Mit der eindeutigen ID für das autorisierte Servicekonto.

```
apiVersion: rbac.authorization.k8s.io/v1
kind: ClusterRole
metadata:
      name: cloudmanager-access-clusterrole
rules:
      - apiGroups:
           - ''' \mathbf{U}  resources:
```
- secrets
- namespaces
- persistentvolumeclaims
- persistentvolumes
- pods
- pods/exec

verbs:

- get
- list
- watch
- create
- delete
- watch
- - apiGroups:
	- storage.k8s.io

resources:

- storageclasses

verbs:

- get
- create
- list
- watch
- delete
- patch
- - apiGroups:
	- trident.netapp.io

resources:

- tridentbackends
- tridentorchestrators
- tridentbackendconfigs

verbs:

- get
- list
- watch
- create
- delete
- watch

```
apiVersion: rbac.authorization.k8s.io/v1
kind: ClusterRoleBinding
metadata:
     name: k8s-access-binding
```
subjects:

**---**

```
  - kind: User
   name:
    apiGroup: rbac.authorization.k8s.io
```

```
roleRef:
      kind: ClusterRole
      name: cloudmanager-access-clusterrole
      apiGroup: rbac.authorization.k8s.io
```
#### **Installation von Trident**

Über die Befehlszeile erhalten Sie die vollständige Autorisierung, und BlueXP kann Astra Trident installieren.

```
kubectl create clusterrolebinding test --clusterrole cluster-admin
--user <Unique ID>
```
2. Wenden Sie die Konfiguration auf ein Cluster an.

```
kubectl apply -f <file-name>
```
# <span id="page-26-0"></span>**Anforderungen für Kubernetes-Cluster in OpenShift**

Selbst gemanagte OpenShift Kubernetes-Cluster können mithilfe von BlueXP hinzugefügt und gemanagt werden. Bevor Sie die Cluster zu BlueXP hinzufügen können, stellen Sie sicher, dass die folgenden Anforderungen erfüllt sind.

## **Anforderungen**

#### **Astra Trident**

Eine der vier aktuellsten Versionen von Astra Trident ist erforderlich. Sie können Astra Trident direkt von BlueXP installieren oder aktualisieren. Sollten Sie ["Prüfen Sie die Voraussetzungen"](https://docs.netapp.com/us-en/trident/trident-get-started/requirements.html) Vor der Installation von Astra Trident:

#### **Cloud Volumes ONTAP**

Cloud Volumes ONTAP muss als Back-End Storage für den Cluster eingerichtet werden. ["In der Astra](https://docs.netapp.com/us-en/trident/trident-use/backends.html) [Trident Dokumentation finden Sie die Konfigurationsschritte"](https://docs.netapp.com/us-en/trident/trident-use/backends.html).

#### **BlueXP Connector**

Für den Import und das Management von Kubernetes-Clustern ist ein BlueXP Connector erforderlich. Sie müssen einen neuen Konnektor erstellen oder einen vorhandenen Konnektor verwenden, der die erforderlichen Berechtigungen für Ihren Cloud-Provider besitzt:

- ["AWS Connector"](https://docs.netapp.com/us-en/bluexp-kubernetes/requirements/kubernetes-reqs-aws.html#prepare-a-connector)
- ["Azure Connector"](https://docs.netapp.com/us-en/bluexp-kubernetes/requirements/kubernetes-reqs-aks.html#prepare-a-connector)
- ["Google Cloud Connector"](https://docs.netapp.com/us-en/bluexp-kubernetes/requirements/kubernetes-reqs-gke.html#prepare-a-connector)

#### **Netzwerk-Konnektivität**

Zwischen dem Kubernetes-Cluster und dem Connector sowie zwischen dem Kubernetes-Cluster und Cloud

Volumes ONTAP ist eine Netzwerkverbindung erforderlich.

#### **Kubernetes-Konfigurationsdatei (kubeconfig) mit RBAC-Autorisierung**

Zum Importieren von OpenShift-Clustern benötigen Sie eine kubeconfig-Datei mit der RBAC-Berechtigung, die erforderlich ist, um verschiedene Funktionen zu ermöglichen. [Erstellen Sie eine kubeconfig-Datei.](#page-27-0)

- Backup und Restore: Backup und Restore erfordern nur grundlegende Autorisierung.
- Hinzufügen von Speicherklassen: Erweiterte Autorisierung ist erforderlich, um Speicherklassen über BlueXP hinzuzufügen und den Cluster auf Änderungen am Backend zu überwachen.
- Installation Astra Trident: Sie müssen über die vollständige Autorisierung für BlueXP verfügen, um Astra Trident zu installieren.

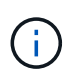

Bei der Installation von Astra Trident installiert BlueXP das Astra Trident Back-End und das Kubernetes Secret, das die Zugangsdaten enthält, die Astra Trident zur Kommunikation mit dem Storage-Cluster benötigt.

# <span id="page-27-0"></span>**Erstellen Sie eine kubeconfig-Datei**

Erstellen Sie mit der OpenShift-CLI eine kubeconfig-Datei für den Import in BlueXP.

#### **Schritte**

- 1. Melden Sie sich über an der OpenShift-CLI an oc login Auf eine öffentliche URL mit einem administrativen Benutzer.
- 2. Erstellen Sie ein Service-Konto wie folgt:
	- a. Erstellen Sie eine Dienstkontendatei mit dem Namen oc-service-account.yaml.

Passen Sie Namen und Namespace nach Bedarf an. Wenn hier Änderungen vorgenommen werden, sollten Sie die gleichen Änderungen in den folgenden Schritten anwenden.

oc-service-account.yaml

+

```
apiVersion: v1
kind: ServiceAccount
metadata:
    name: oc-service-account
    namespace: default
```
a. Wenden Sie das Servicekonto an:

kubectl apply -f oc-service-account.yaml

3. Erstellen Sie basierend auf Ihren Autorisierungsanforderungen eine benutzerdefinierte Rollenbindung.

a. Erstellen Sie ein ClusterRoleBinding Datei aufgerufen oc-clusterrolebinding.yaml.

```
oc-clusterrolebinding.yaml
```
b. Konfigurieren Sie die RBAC-Autorisierung nach Bedarf für Ihr Cluster.

#### **Backup/Restore**

Fügen Sie eine grundlegende Autorisierung hinzu, um Backup und Restore für Kubernetes-Cluster zu ermöglichen.

```
apiVersion: rbac.authorization.k8s.io/v1
kind: ClusterRole
metadata:
      name: cloudmanager-access-clusterrole
rules:
       - apiGroups:
           \sim \sim \sim  resources:
            - namespaces
         verbs:
             - list
              - watch
       - apiGroups:
           - '''
         resources:
             - persistentvolumes
         verbs:
              - list
              - watch
       - apiGroups:
            \omega - ^{\rm 1.4}  resources:
              - pods
              - pods/exec
         verbs:
              - get
              - list
              - watch
       - apiGroups:
            \pm - \pm \pm  resources:
              - persistentvolumeclaims
         verbs:
             - list
              - create
              - watch
       - apiGroups:
              - storage.k8s.io
         resources:
             - storageclasses
         verbs:
```

```
  - list
      - apiGroups:
             - trident.netapp.io
        resources:
            - tridentbackends
        verbs:
             - list
             - watch
      - apiGroups:
             - trident.netapp.io
        resources:
            - tridentorchestrators
        verbs:
             - get
             - watch
---
apiVersion: rbac.authorization.k8s.io/v1
kind: ClusterRoleBinding
metadata:
      name: k8s-access-binding
roleRef:
    apiGroup: rbac.authorization.k8s.io
    kind: ClusterRole
    name: cloudmanager-access-clusterrole
subjects:
      - kind: ServiceAccount
        name: oc-service-account
        namespace: default
```
#### **Speicherklassen**

Fügen Sie erweiterte Berechtigungen hinzu, um Speicherklassen mithilfe von BlueXP hinzuzufügen.

```
apiVersion: rbac.authorization.k8s.io/v1
kind: ClusterRole
metadata:
      name: cloudmanager-access-clusterrole
rules:
      - apiGroups:
           - '''
        resources:
             - secrets
             - namespaces
             - persistentvolumeclaims
             - persistentvolumes
```

```
  - pods
             - pods/exec
         verbs:
             - get
             - list
             - watch
             - create
             - delete
             - watch
      - apiGroups:
             - storage.k8s.io
         resources:
             - storageclasses
        verbs:
             - get
             - create
             - list
             - watch
             - delete
             - patch
      - apiGroups:
             - trident.netapp.io
         resources:
             - tridentbackends
             - tridentorchestrators
             - tridentbackendconfigs
         verbs:
             - get
             - list
             - watch
             - create
             - delete
             - watch
---
apiVersion: rbac.authorization.k8s.io/v1
kind: ClusterRoleBinding
metadata:
      name: k8s-access-binding
roleRef:
    apiGroup: rbac.authorization.k8s.io
    kind: ClusterRole
    name: cloudmanager-access-clusterrole
subjects:
      - kind: ServiceAccount
        name: oc-service-account
        namespace: default
```
#### **Installation von Trident**

Gewähren Sie eine vollständige Administratorautorisierung und aktivieren Sie BlueXP die Installation von Astra Trident.

```
apiVersion: rbac.authorization.k8s.io/v1
kind: ClusterRoleBinding
metadata:
    name: cloudmanager-access-clusterrole
roleRef:
    apiGroup: rbac.authorization.k8s.io
    kind: ClusterRole
    name: cluster-admin
subjects:
- kind: ServiceAccount
    name: oc-service-account
    namespace: default
```
c. Wenden Sie die Bindung der Cluster-Rolle an:

kubectl apply -f oc-clusterrolebinding.yaml

4. Listen Sie die Geheimnisse des Dienstkontos auf, ersetzen Sie <context> Mit dem richtigen Kontext für Ihre Installation:

```
kubectl get serviceaccount oc-service-account --context <context>
--namespace default -o json
```
Das Ende der Ausgabe sollte wie folgt aussehen:

```
"secrets": [
{ "name": "oc-service-account-dockercfg-vhz87"},
{ "name": "oc-service-account-token-r59kr"}
]
```
Die Indizes für jedes Element im secrets Array beginnt mit 0. Im obigen Beispiel der Index für ocservice-account-dockercfg-vhz87 Wäre 0 und der Index für oc-service-account-tokenr59kr Sind es 1. Notieren Sie in Ihrer Ausgabe den Index für den Namen des Dienstkontos, der das Wort "Token" darin enthält.

- 5. Erzeugen Sie den kubeconfig wie folgt:
	- a. Erstellen Sie ein create-kubeconfig.sh Datei: Austausch TOKEN\_INDEX Am Anfang des folgenden Skripts mit dem korrekten Wert.

```
# Update these to match your environment.
# Replace TOKEN INDEX with the correct value
# from the output in the previous step. If you
# didn't change anything else above, don't change
# anything else here.
SERVICE ACCOUNT NAME=oc-service-account
NAMESPACE=default
NEW CONTEXT=oc
KUBECONFIG_FILE='kubeconfig-sa'
CONTEXT=$(kubectl config current-context)
SECRET_NAME=$(kubectl get serviceaccount ${SERVICE_ACCOUNT_NAME} \
   --context ${CONTEXT} \
   --namespace ${NAMESPACE} \
    -o jsonpath='{.secrets[TOKEN_INDEX].name}')
TOKEN_DATA=$(kubectl get secret ${SECRET_NAME} \
    --context ${CONTEXT} \
   --namespace ${NAMESPACE} \
   -o jsonpath='{.data.token}')
TOKEN=$(echo ${TOKEN_DATA} | base64 -d)
# Create dedicated kubeconfig
# Create a full copy
kubectl config view --raw > ${KUBECONFIG_FILE}.full.tmp
# Switch working context to correct context
kubectl --kubeconfig ${KUBECONFIG_FILE}.full.tmp config use-context
${CONTEXT}
# Minify
kubectl --kubeconfig ${KUBECONFIG_FILE}.full.tmp \
    config view --flatten --minify > ${KUBECONFIG_FILE}.tmp
# Rename context
kubectl config --kubeconfig ${KUBECONFIG_FILE}.tmp \
   rename-context ${CONTEXT} ${NEW_CONTEXT}
# Create token user
kubectl config --kubeconfig ${KUBECONFIG_FILE}.tmp \
```

```
  set-credentials ${CONTEXT}-${NAMESPACE}-token-user \
    --token ${TOKEN}
# Set context to use token user
kubectl config --kubeconfig ${KUBECONFIG_FILE}.tmp \
    set-context ${NEW_CONTEXT} --user ${CONTEXT}-${NAMESPACE}-token
-user
# Set context to correct namespace
kubectl config --kubeconfig ${KUBECONFIG_FILE}.tmp \
    set-context ${NEW_CONTEXT} --namespace ${NAMESPACE}
# Flatten/minify kubeconfig
kubectl config --kubeconfig ${KUBECONFIG_FILE}.tmp \
   view --flatten --minify > ${KUBECONFIG_FILE}
# Remove tmp
rm ${KUBECONFIG_FILE}.full.tmp
rm ${KUBECONFIG_FILE}.tmp
```
b. Geben Sie die Befehle an, um sie auf Ihren Kubernetes-Cluster anzuwenden.

source create-kubeconfig.sh

#### **Ergebnis**

Sie werden das resultierende verwenden kubeconfig-sa Datei zum Hinzufügen eines OpenShift-Clusters zu BlueXP.

#### **Copyright-Informationen**

Copyright © 2024 NetApp. Alle Rechte vorbehalten. Gedruckt in den USA. Dieses urheberrechtlich geschützte Dokument darf ohne die vorherige schriftliche Genehmigung des Urheberrechtsinhabers in keiner Form und durch keine Mittel – weder grafische noch elektronische oder mechanische, einschließlich Fotokopieren, Aufnehmen oder Speichern in einem elektronischen Abrufsystem – auch nicht in Teilen, vervielfältigt werden.

Software, die von urheberrechtlich geschütztem NetApp Material abgeleitet wird, unterliegt der folgenden Lizenz und dem folgenden Haftungsausschluss:

DIE VORLIEGENDE SOFTWARE WIRD IN DER VORLIEGENDEN FORM VON NETAPP ZUR VERFÜGUNG GESTELLT, D. H. OHNE JEGLICHE EXPLIZITE ODER IMPLIZITE GEWÄHRLEISTUNG, EINSCHLIESSLICH, JEDOCH NICHT BESCHRÄNKT AUF DIE STILLSCHWEIGENDE GEWÄHRLEISTUNG DER MARKTGÄNGIGKEIT UND EIGNUNG FÜR EINEN BESTIMMTEN ZWECK, DIE HIERMIT AUSGESCHLOSSEN WERDEN. NETAPP ÜBERNIMMT KEINERLEI HAFTUNG FÜR DIREKTE, INDIREKTE, ZUFÄLLIGE, BESONDERE, BEISPIELHAFTE SCHÄDEN ODER FOLGESCHÄDEN (EINSCHLIESSLICH, JEDOCH NICHT BESCHRÄNKT AUF DIE BESCHAFFUNG VON ERSATZWAREN ODER -DIENSTLEISTUNGEN, NUTZUNGS-, DATEN- ODER GEWINNVERLUSTE ODER UNTERBRECHUNG DES GESCHÄFTSBETRIEBS), UNABHÄNGIG DAVON, WIE SIE VERURSACHT WURDEN UND AUF WELCHER HAFTUNGSTHEORIE SIE BERUHEN, OB AUS VERTRAGLICH FESTGELEGTER HAFTUNG, VERSCHULDENSUNABHÄNGIGER HAFTUNG ODER DELIKTSHAFTUNG (EINSCHLIESSLICH FAHRLÄSSIGKEIT ODER AUF ANDEREM WEGE), DIE IN IRGENDEINER WEISE AUS DER NUTZUNG DIESER SOFTWARE RESULTIEREN, SELBST WENN AUF DIE MÖGLICHKEIT DERARTIGER SCHÄDEN HINGEWIESEN WURDE.

NetApp behält sich das Recht vor, die hierin beschriebenen Produkte jederzeit und ohne Vorankündigung zu ändern. NetApp übernimmt keine Verantwortung oder Haftung, die sich aus der Verwendung der hier beschriebenen Produkte ergibt, es sei denn, NetApp hat dem ausdrücklich in schriftlicher Form zugestimmt. Die Verwendung oder der Erwerb dieses Produkts stellt keine Lizenzierung im Rahmen eines Patentrechts, Markenrechts oder eines anderen Rechts an geistigem Eigentum von NetApp dar.

Das in diesem Dokument beschriebene Produkt kann durch ein oder mehrere US-amerikanische Patente, ausländische Patente oder anhängige Patentanmeldungen geschützt sein.

ERLÄUTERUNG ZU "RESTRICTED RIGHTS": Nutzung, Vervielfältigung oder Offenlegung durch die US-Regierung unterliegt den Einschränkungen gemäß Unterabschnitt (b)(3) der Klausel "Rights in Technical Data – Noncommercial Items" in DFARS 252.227-7013 (Februar 2014) und FAR 52.227-19 (Dezember 2007).

Die hierin enthaltenen Daten beziehen sich auf ein kommerzielles Produkt und/oder einen kommerziellen Service (wie in FAR 2.101 definiert) und sind Eigentum von NetApp, Inc. Alle technischen Daten und die Computersoftware von NetApp, die unter diesem Vertrag bereitgestellt werden, sind gewerblicher Natur und wurden ausschließlich unter Verwendung privater Mittel entwickelt. Die US-Regierung besitzt eine nicht ausschließliche, nicht übertragbare, nicht unterlizenzierbare, weltweite, limitierte unwiderrufliche Lizenz zur Nutzung der Daten nur in Verbindung mit und zur Unterstützung des Vertrags der US-Regierung, unter dem die Daten bereitgestellt wurden. Sofern in den vorliegenden Bedingungen nicht anders angegeben, dürfen die Daten ohne vorherige schriftliche Genehmigung von NetApp, Inc. nicht verwendet, offengelegt, vervielfältigt, geändert, aufgeführt oder angezeigt werden. Die Lizenzrechte der US-Regierung für das US-Verteidigungsministerium sind auf die in DFARS-Klausel 252.227-7015(b) (Februar 2014) genannten Rechte beschränkt.

#### **Markeninformationen**

NETAPP, das NETAPP Logo und die unter [http://www.netapp.com/TM](http://www.netapp.com/TM\) aufgeführten Marken sind Marken von NetApp, Inc. Andere Firmen und Produktnamen können Marken der jeweiligen Eigentümer sein.